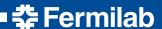

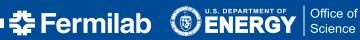

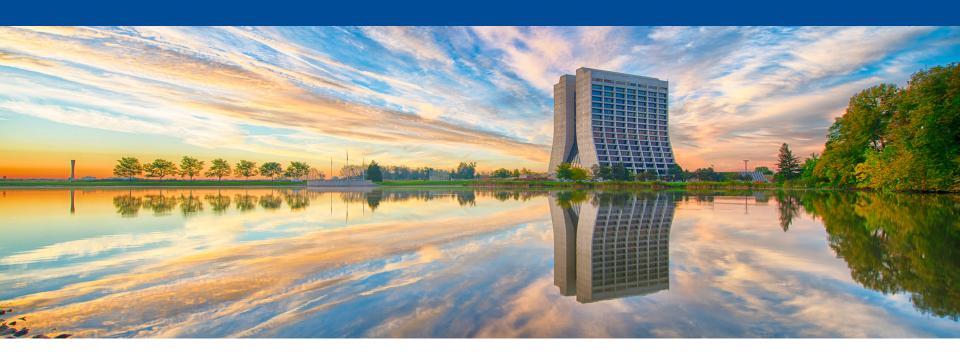

## **Demonstration of Docker on macOS**

LarSoft Coordination Meeting Pengfei Ding January 30th, 2017

#### Introduction

- I am showing a quick demonstration of using docker on macOS;
- This may provide us another way to support different platforms.
- The latest docker version works with cymfs on macOS out of the box.
- If you have cvmfs installed on the macOS, pull down this docker image: dingpf/slf6.7
- Files to build this docker image: <a href="http://home.fnal.gov/~dingpf/slf6.7-docker.tar.gz">http://home.fnal.gov/~dingpf/slf6.7-docker.tar.gz</a>
- This image has authentication utilities and osg toolkits installed; Kerberos, voms client, xrdcp etc. work out of the box;
- This image has X11 and vnc (and noVNC) installed; so user can run EventDisplay inside it.
- It works with the latest docker version from mac OSX El Captain, and does not require System-Integrity-Protection to be disabled.
- This image can be used by all IF experiments.

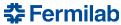

# **Demo -- running "lar" jobs**

host node \$ docker run --rm -it -v /cvmfs:/cvmfs:cached -v \$HOME:/home/me \ dingpf/slf6.7

In the docker container, run Container \$ source /cvmfs/dune.opensciencegrid.org/products/\ dune/setup dune.sh Container \$ setup dunetpc v06 60 00 02 -q e14:prof Container \$ lar -c prodsingle dune35t.fcl TrigReport ----- Event Summary -----TrigReport Events total = 1 passed = 1 failed = 0 TrigReport ----- Modules in End-Path: end\_path ------TrigReport Trig Bit# Success Run Error Name TrigReport 1 0 1 0 out1 TimeReport ----- Time Summary ---[sec]----TimeReport CPU = 10.380000 Real = 12.275191MemReport ----- Memory Summary ---[base-10 MB]----MemReport VmPeak = 1184.91 VmHWM = 589.718 Graphics systems deleted. Visualization Manager deleting... Art has completed and will exit with status 0. bash-4.1\$ bash-4.1\$ bash-4.1\$ bash-4.1\$ hostname 61207fe85e56

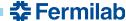

## **Demo -- running compiling dunetpc**

With the following alias:

```
host node $ alias build_dune="docker run --entrypoint \"/home/me/compile.sh\" --rm --user 0 -v /cvmfs:/cvmfs -v $HOME:/home/me dingpf/slf6.7"
```

compile.sh looks like:

```
#!/bin/bash
source /cvmfs/dune.opensciencegrid.org/products/\
dune/setup_dune.sh
cd $my_dev
source $my_dev/localProducts_XXXX/setup
make install -j4
```

 You can edit the code on host machine; then run "build\_dune" to do the compiling.

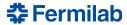

## **Demo -- running dune EVD**

```
host node $ docker run --rm -it -p 5900:5900 -p 6900:6900 -v \
/cvmfs/:/cvmfs:cached -v $HOME:/home/me dingpf/slf6.7
```

In the docker container, run

```
Container $ start-xvnc.sh
```

Connect to VNC via browser or VNC viewer.

```
http://localhost:6900
```

```
Or vnc://localhost:5900
```

Run the following

```
Container $ source /cvmfs/dune.opensciencegrid.org/products/\
dune/setup_dune.sh

Container $ setup dunetpc v06_60_00_02 -q e14:prof

Container $ lar -c prodsingle_dune35t.fcl

Container $ lar -c evd_dune35t.fcl single35t_gen.root
```

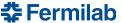

## **Demo -- running dune EVD (cont'd)**

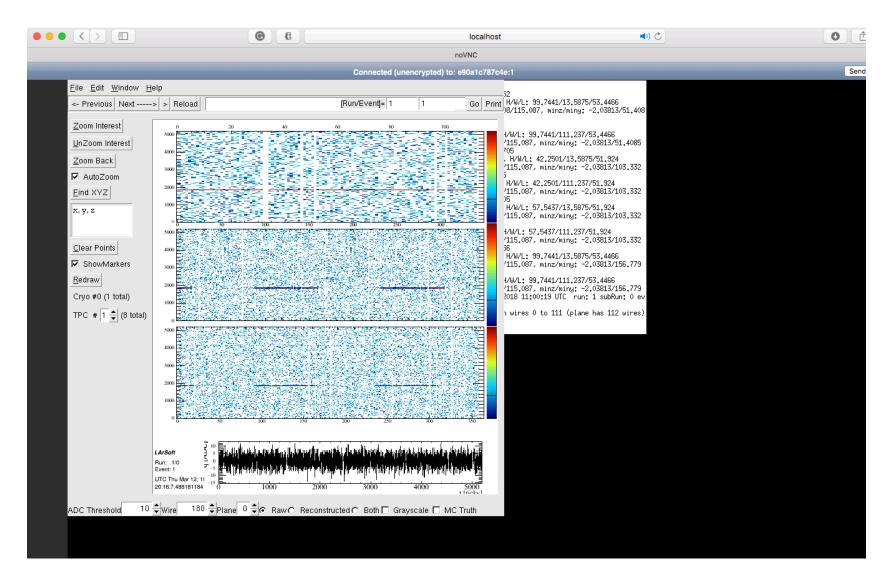

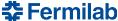

# **Demo -- running NOvA EVD**

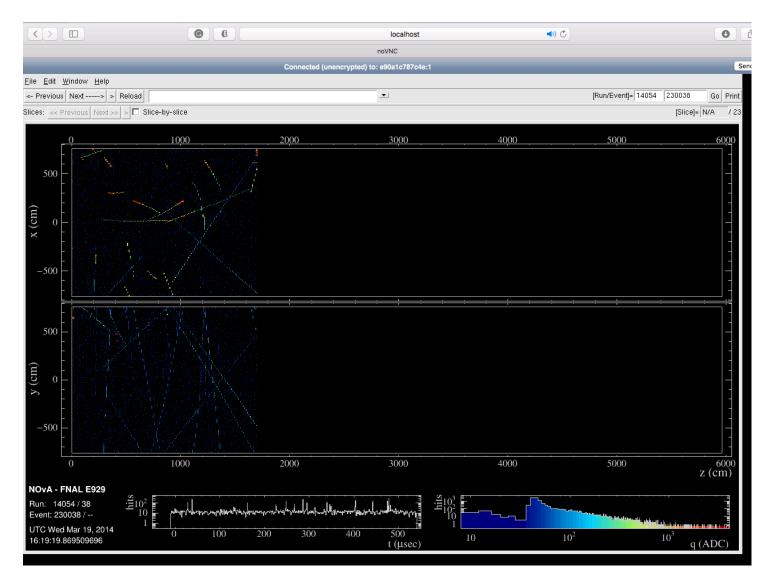

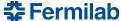

### **Limitations**

- cvmfs on macOS relies on osxfuse;
- The latest docker version has performance issues with osxfuse;
- This can be resolved by the following solution with the same docker image (tested with cvmfs installed in VM, shared by docker/singularity containers, did not test using cvmfs on macOS):
  - A. Vagrant + virtualbox + docker
  - B. Vagrant + virtualbox + singularity
- Solution B is preferable. We need singularity to utilize GPU in HPC.

### **To-do list**

- Test with mac IDEs, e.g. Xcode, CLion etc:
  - Editing
  - Building
  - Debugging
  - Profiling
- Adding GPU support, need to use singularity containers.
  - Access GPU on Linux should work
  - May require SIP to be disabled on macOS
  - And, as of version 1.2, TensorFlow no longer provides GPU support on macOS.

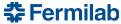

### **Discussion**

- Three possible docker image production lines:
  - Generic docker image shared by all experiments(like the one in the demo), provides experiment collaborators quick access to a development environment
  - Experiment specific image:
    - Contains one version of experiments software
    - New version needs to be made when a new release is cut
    - Can make a "development" and "production" version for each release;
      - Development version contains full stack of software, can be used on NERSC or anywhere else where CVMFS is not available
      - Production version might be an optimized stripped down version designed for being used in scaled by production
      - Can set up Jenkins to do nightly builds for docker images?

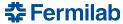

## **Backup**

- Install cymfs on macOS
- Follow instructions on: <u>https://cernvm.cern.ch/portal/filesystem/quickstart</u>
- wget <a href="http://home.fnal.gov/~dingpf/cvmfs.tar.gz">http://home.fnal.gov/~dingpf/cvmfs.tar.gz</a>
- Copy the configuration files in the above tarball to /etc/cvmfs